## **[Lista urzędów](https://pomoc.comarch.pl/altum/20211/documentation/lista-urzedow/)**

Lista urzędów zawiera informacje o zdefiniowanych w systemie instytucjach, które niezbędnych czasem do wskazania przy:

- dokonywaniu płatności
- wykonywaniu [operacji kasowo-bankowych](https://pomoc.comarch.pl/altum/20211/documentation/finanse/operacje-kasowe-bankowe/dodawanie-operacji-kasowych-bankowych/)
- wypełnianiu [deklaracji VAT](https://pomoc.comarch.pl/altum/20211/documentation/elementy-podstawowe/jpk/)

Aby otworzyć listę urzędów, należy przejść do menu *Główne* i z grupy przycisków *Listy słowników* wybrać przycisk [**Urzędy**].

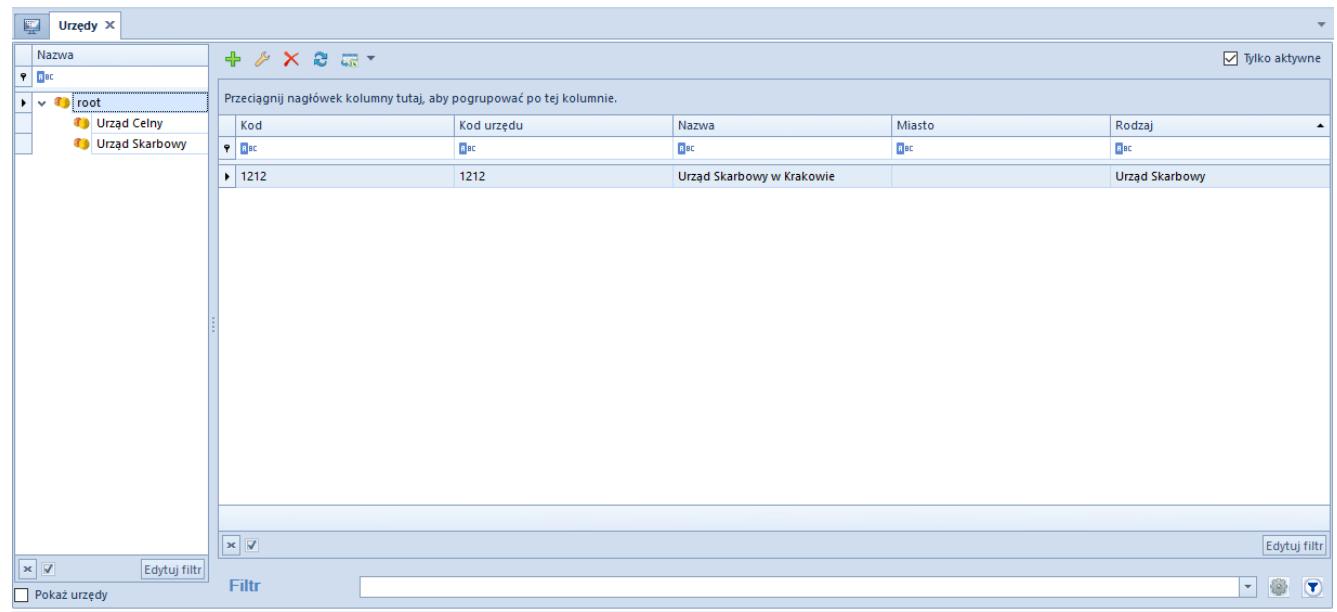

Lista urzędów

W lewym panelu znajduje się drzewo grup urzędów, do których można przypisywać nowo definiowane instytucje. Domyślnie zdefiniowane w systemie typy to: *Urząd Celny* i *Urząd skarbowy.* Użytkownik ma możliwość definiowania własnych grup urzędów w [słowniku uniwersalnym](https://pomoc.comarch.pl/altum/20211/documentation/konfiguracja-systemu/slowniki-uniwersalne/informacje-ogolne-3/) *Ogólne* → *Typy urzędów.*

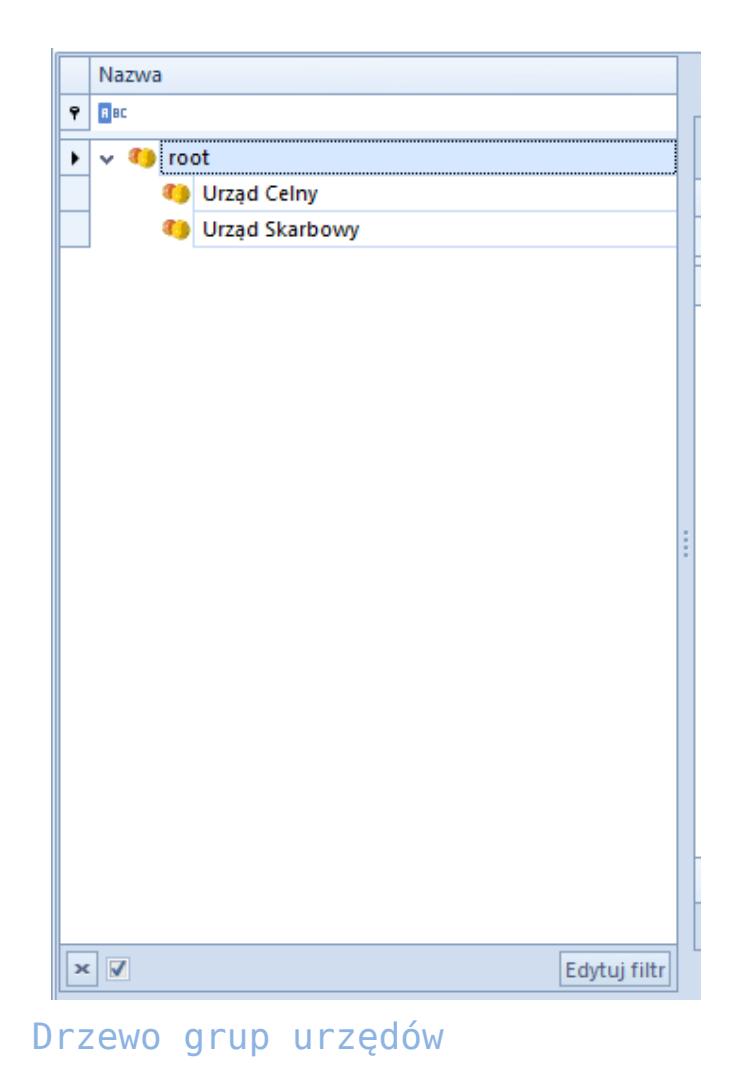

Menu listy urzędów zawiera [standardowe przyciski](https://pomoc.comarch.pl/altum/20211/documentation/interfejs-i-personalizacja/menu-systemu/standardowe-przyciski/) pozwalające na dodawanie/edytowanie/usuwanie urzędów oraz funkcje związane z wydrukami.

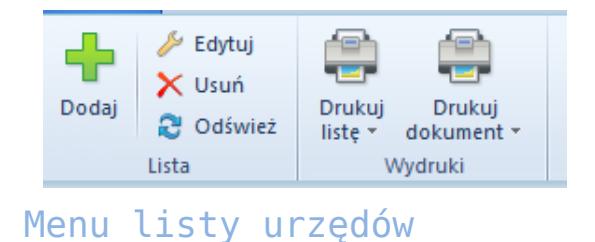

Lista urzędów składa się z kolumn:

- **Kod**  kod urzędu zdefiniowany przez użytkownika
- **Kod urzędu**  kod identyfikacyjny urzędu nadany przez organy państwowe
- **Nazwa**
- **Miasto**
- **Rodzaj**  wartość pobierana ze słownika uniwersalnego

## **[Definiowanie urzędu](https://pomoc.comarch.pl/altum/20211/documentation/definiowanie-urzedu/)**

Aby dodać nowy urząd, należy wybrać przycisk [**Dodaj**] znajdujący się w menu głównym lub w panelu ergonomicznym nad [listą urzędów.](https://pomoc.comarch.pl/altum/20211/documentation/elementy-podstawowe/urzedy_i_banki/urzedy/lista-urzedow/) Wówczas wyświetli się formularz definicji nowego urzędu.

Po lewej stronie znajduje się nagłówek formularza urzędu zawierający następujące pola i parametry:

- **Id** numer identyfikacyjny urzędu w bazie danych, pole nieedytowalne, numer jest nadawany automatycznie przez system
- **Aktywny**  zaznaczenie parametru powoduje, że urząd może być używany w systemie
- **Kod** pole obowiązkowe, kod służący do łatwej i szybkiej identyfikacji urzędu (np. skrót nazwy), może składać się maksymalnie z 50 znaków (liter i/lub cyfr). Kody urzędów muszą być unikalne.
- **Nazwa** pole obowiązkowe, może składać się maksymalnie z 500 znaków (liter i/lub cyfr).
- **Kod identyfikacyjny** numer identyfikacyjny urzędu nadany przez organy państwowe
- **Typ**  lista rozwijana, zawierająca wartości zdefiniowane w słowniku uniwersalnym *Typy urzędów*
- **URL** strona WWW urzędu
- Pola *Adres, Telefon i E-mail* są uzupełniane automatycznie na podstawie danych wprowadzonych w polach zakładki *Adres* na formularzu urzędu.

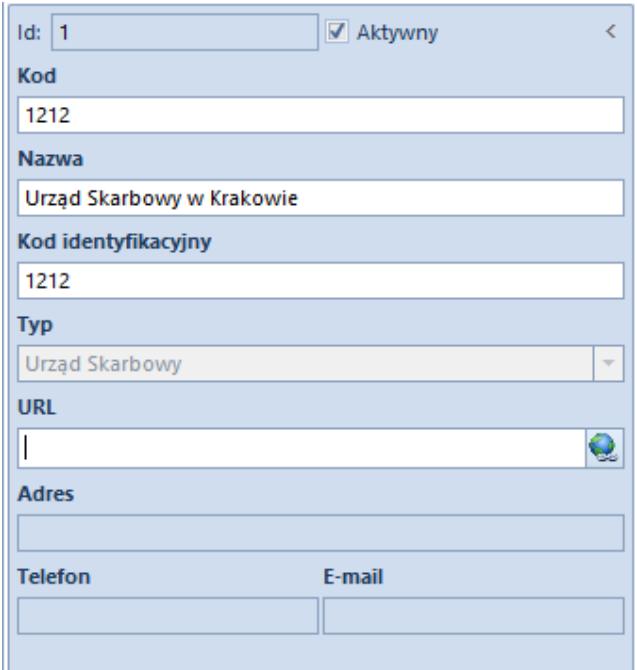

Nagłówek formularza urzędu

Ponadto formularz urzędu podzielony jest na zakładki: *Adres, Rachunki, Księgowe, Atrybuty, Załączniki.*

Zakładka *Adres* umożliwia wprowadzenie danych adresowych oraz kontaktowych (np. numer telefonu lub adres e-mail) urzędu.

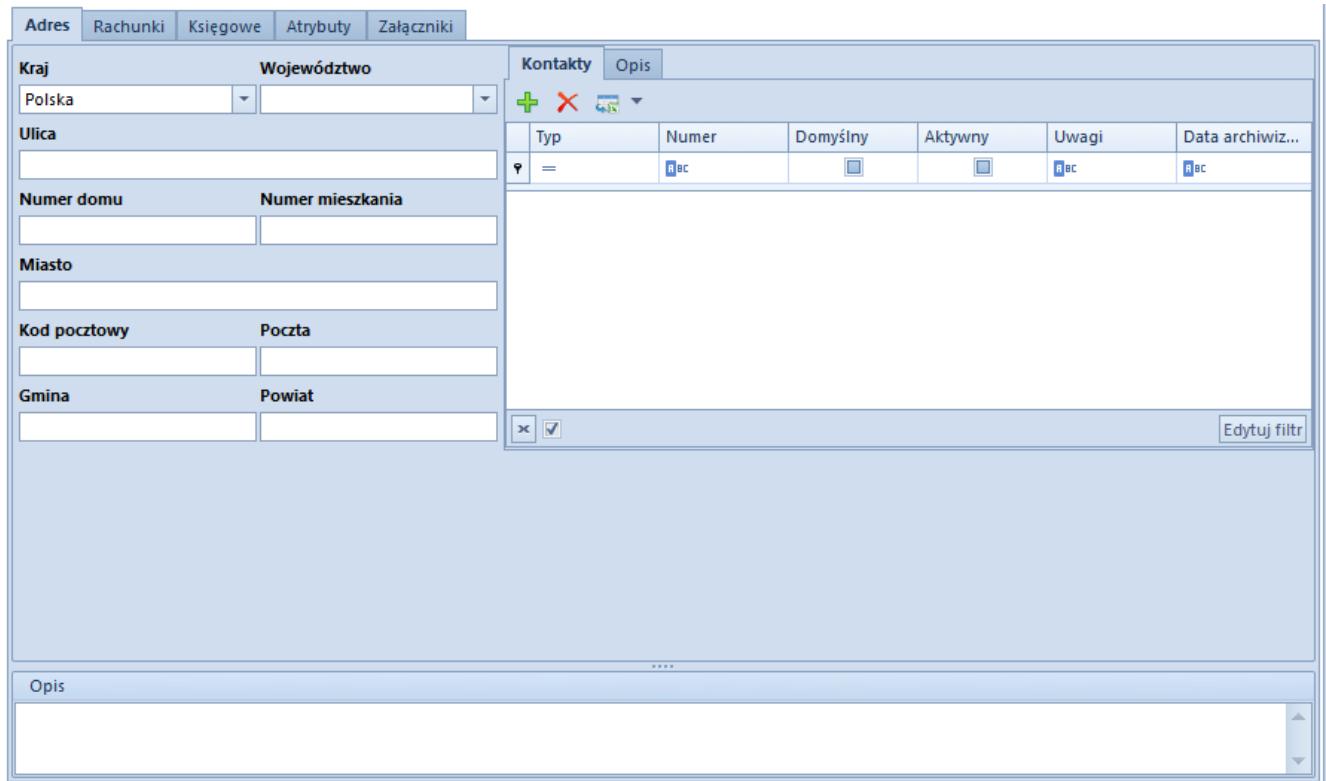

## Zakładka **Adres**

Zakładka *Rachunki* prezentuje listę rachunków bankowych przypisanych do urzędu oraz umożliwia ich dodawanie/edycję/usuwanie.

Zakładka *Księgowe* prezentuje domyślne konta księgowe przypisane do danego urzędu.

Zakładki *Atrybuty* i *Załączniki* zostały szczegółowo opisane w artykule *[Zakładka Kody Rabatowe, Opis analityczny, Atrybuty,](https://pomoc.comarch.pl/altum/20211/documentation/handel-i-magazyn/dokumenty-ogolne/formularze-dokumentow/zakladka-kody-rabatowe-opis-analityczny-atrybuty-zalaczniki-i-historia-zmian/) [Załączniki i Historia zmian.](https://pomoc.comarch.pl/altum/20211/documentation/handel-i-magazyn/dokumenty-ogolne/formularze-dokumentow/zakladka-kody-rabatowe-opis-analityczny-atrybuty-zalaczniki-i-historia-zmian/)*